e-lerning **における** STACK **を利用した正答へのアプローチ**

**田中 愛理** (**指導教員:浅本 紀子**)

## **1 はじめに**

近年インターネットの普及に伴い、e ラーニン グも多く用いられるようになってきている。これ までは理工系の学問の学習を e ラーニングで行う ことは難しいとされてきた。因数分解の形や、変 数の扱い等により、正誤の判定がしづらいという ものが原因であった。しかし、STACK の開発に より、それらの問題を解決することができるよう になった。さらに部分点を与えることも、部分点 となった原因にコメントをフィードバックという 形で与えることも可能となったのである。こうし たことから、教師が STACK で問題を作成し、学 生が MOODLE 上で小テストや練習問題としてそ の問題を解くことが可能となった。本研究では、 STACKの数式処理に注目をし、またフィードバッ クを充実させることでより家庭学習をサポートで

きるようにすることを目的とする。

# **2 STACK と MOODLE**

#### **2.1 STACK とは**

STACK とは System Teaching and Assessment using a Computer algebra Kernel の略である。こ れは, 学生がオンライン上で数学を学習すること を目的としたものである。STACK を用いること によって、教師が数学の問題を用意し、生徒はそ れを練習問題として、さらに小テストとしても受 験をすることが可能となる。数式の処理をするた めに、STACK では Maxima が用いられている。 因数分解などの複雑な解答であっても、教師が用 意した解答から、生徒の答えを引き0となれば正 解であると処理することができ、因数分解を最後 までされているかなどの確認もできるようになっ ている。

## **2.2 フィードバックとは**

フィードバックとは、各設問における生徒の解 答に関してコメントを返すことをいう。あらかじ め誤答を予測しておき、その誤答に対するコメン トを用意しておく。これにより、生徒は自分がど うして間違えたのかを確認することができる。こ のフィードバックは、ポテンシャル・レスポンス・ ツリーを作ることによって設定することができる。

#### **2.3 ポテンシャル・レスポンス・ツリーとは**

ポテンシャル・レスポンス・ツリーとは、一問一 問に対して正誤を判定し得点を与えたり、フィー ドバックを設定したりする構成図のことである。 このポテンシャル・レスポンス・ツリーによって 1問目が正解ならば点数をあたえ、不正解ならば フィードバックを返し、部分点を与えるというこ とが可能になる。

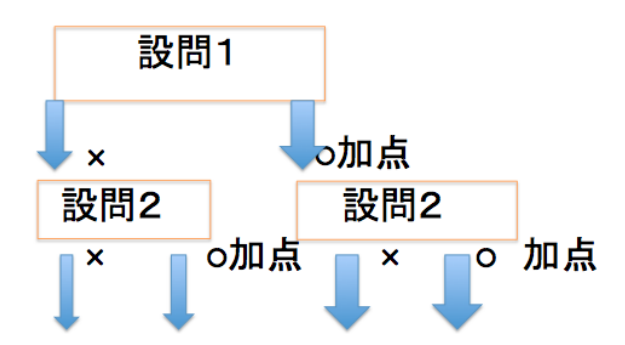

STACK を用いることによって、教師が用意し た数学の問題を、生徒が解く際に自習でありなが ら授業を受けている状態に近い状態で学習するこ とが可能となる。これらを組み合わせることで、 誤答から正答へと的確に導くことができるように なる。

## **2.4 STACK と MOODLE の連携**

MOODLE に STACK のブロックを追加する ことで、教師は MOODLE から問題を作成し、 MOODLE の問題バンクの中から生徒に出題した い問題を選ぶと、生徒はログインをすればその問 題を受験することが可能になる。生徒は小テスト の受験履歴を確認することや、関連資料を閲覧す ることもできる。このようにして、学生の家庭学 習をサポートすることが可能となっている。

## **3 研究概要**

STACK の特徴であるフィードバックを利用し て、正解の式のグラフと生徒が答えた誤答のグ ラ フを同時に表示させて比較することも可能である。 このようにフィードバックや解答の手引きを充実 させることによって、解き直す際の手助けをする ことができる。

また、小問を設け、1 問1問フィードバックを返す ことで細かく生徒の理解度を確認することができ る。これは、小問が多くあり、生徒が漏れなく理 解をしているかを1つ1つ確認していくように問 題を作っているセンター試験問題と目的が類似し ている。そこで、本研究ではこのような STACK の特徴を活かした、センター試験 B の練習問題 の作成に取り組んだ。次の図では自分の解答が接 線の式でないことが一目でわかるようになってい る。

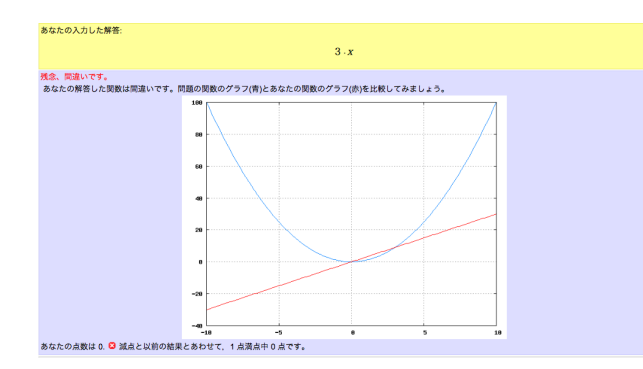

#### **3.1 問題作成**

2次関数の定義域が 0 以上 t(整数 1 から 10 まで のランダムな変数) 以下となるように設定を行っ た。問題を選択するたびに、t の値が変化するよ うになっている。

ここでは、接線の式を求められるか、直線と直線 の交点の座標を求められるか、図の面積を場合分 けによって求めることができるか、などを確認で きるように問題作成している。作成は次のように 行っている。ここで解答の手引きも記入できるよ うになっている。

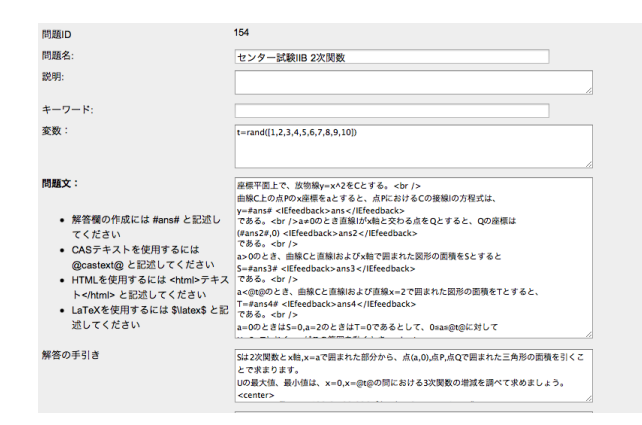

問題は次のようなものである。

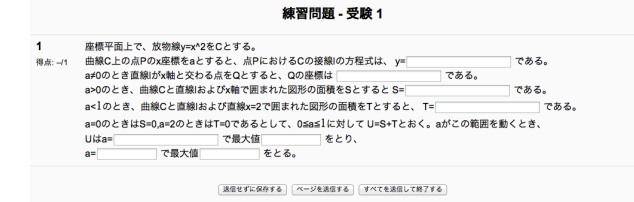

そして、各問いごとにポテンシャル・レスポン ス・ツリーを用意し、それぞれ正誤が判定される ようにした。また、解答の手引きに図も組み込む ことで、より生徒の学習をサポートできるように した。こうすることによって、自分の答えを送信 した後の画面は次のようなものになる。下の部分 には解答の手引きが表示されている。

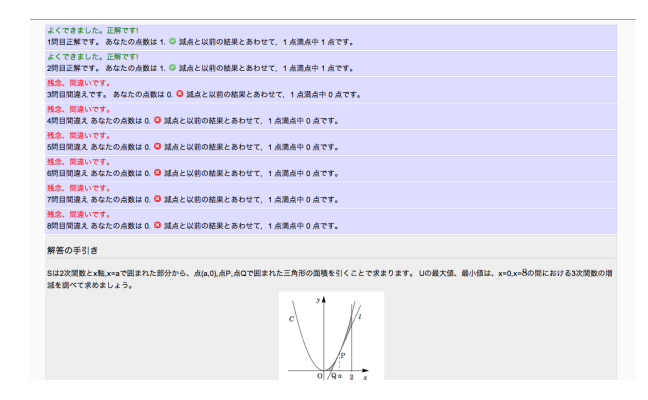

## **3.2 生徒の利用の仕方**

生徒は MOODLE にログインをすると、コース を選択することができる。そして、小テストなど の問題を選択し受験することができる。まず、答 えを Maxima の入力方式にしたがって入力し送信 をする。すると、各問いに対しての正誤や得点が 表示されるようになる。これはフィードバックと 呼ばる。間違えた場合にコメントを表示させるこ とができるものである。ここでは、正解の関数と 間違えて答えた関数が同じグラフに一度に表示さ れ、比較できるように工夫した。さらに、解答の 手引きにチェックを入れることで、正答への導き 方を確認できるようになっている。

また、問題を選択すると前回までの受験の記録 の一覧を見ることができる。得点や受験日、最高評 点などを確認することができるようになっている。

#### **3.3 生徒の管理**

先生はユーザリストを確認することで、生徒の MOODLE の学習状況やメールアドレスなどの個 人データを確認することができる。また問題ごと の個々人の、問題の解答にかかった時間や得点、ま た受験者全体の平均点を確認することができる。

#### **4 今後の課題**

ここでは、センター試験 B の対策として 2 次関 数の練習問題を作成した。今後は、2 次関数に限 らず幅広く問題を作成し、より学習に役立つよう に改良していきたい。また、ランダムに与える変 数の数も増やすことによって、飽きずに何度も同 じ形式の問題を解いて慣れることができるように していきたい。

また複数の解答をする場合に、正解の問いの数 だけ部分点を与えられるように設定すると、ポテ ンシャル・レスポンスを例えば 8 つの問題の場合、 255 個正誤のパターンを用意する必要がでてくる。 より自由に簡単に教師が採点をできるようにする ことも今後の課題としていきたい。

#### **参考文献**

[1] 中村泰之:数学 e ラーニング 数式回答評価 システム STACK と Moodle による理工系教育, 電機大出版局,2010